## **Using NCBI edirect to access data at NCBI**

NCBI has developed the [edirect](https://www.ncbi.nlm.nih.gov/books/NBK179288/) command line application for interfacing with their system. We can use that to query NCBI from the command line.

For many of these examples, check out the [EDirect Cookbook](https://github.com/NCBI-Hackathons/EDirectCookbook) and the [NCBI](https://www.ncbi.nlm.nih.gov/books/NBK179288/) [EDirect book](https://www.ncbi.nlm.nih.gov/books/NBK179288/)

For all of the eutils, you can add the option -help to the command to get more information about that command. For example, efetch -help will give you lots of information about the efetch command.

For each of these commands you need to tell NCBI what your email address is. The AWS instances have a generic address of ec2-user@ip-xxx-xxx-xxx-xxx.us-east-2.compute.internal but obviously that is not meaningful. NCBI requires an email address so they can contact you if you write a script that goes off the rails and starts DOS attacking them (also, as I know from personal experience, they will simply block your IP so you can no longer access their services!)

## **NCBI Databases**

Before we start, we need to know which databases are available. You can find a list of databases using einfo:

```
einfo -email xxx@sdsu.edu -dbs | sort
```
*Note: you need to specify your own email address here!*

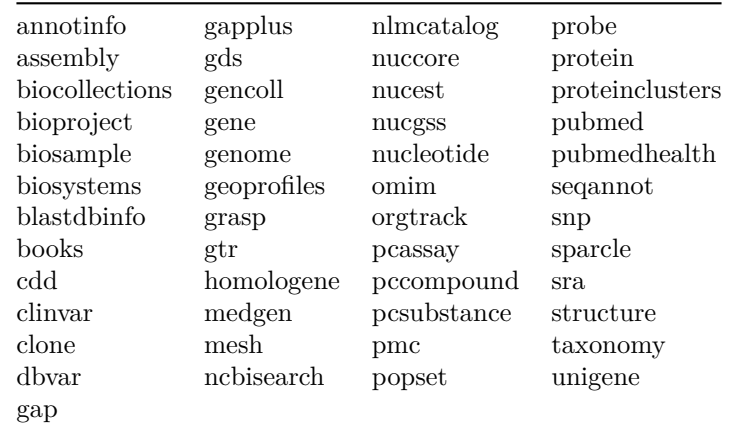

We can find out more about any of these databases using the einfo command again:

einfo -email xxx@sdsu.edu -db assembly | less

However, this prints out XML, which is not very readable. Instead, eutils from NCBI comes with a program called xtract that converts XML into text. We can use that to extract the name and description associated with the fields in a database:

einfo -email xxx@sdsu.edu -db assembly -fields

or

```
einfo -email xxx@sdsu.edu -db assembly | xtract -pattern Field -element Name Description
```
You can do this with any of the databases listed above to see what fields those databases have. This is the output from the assembly database.

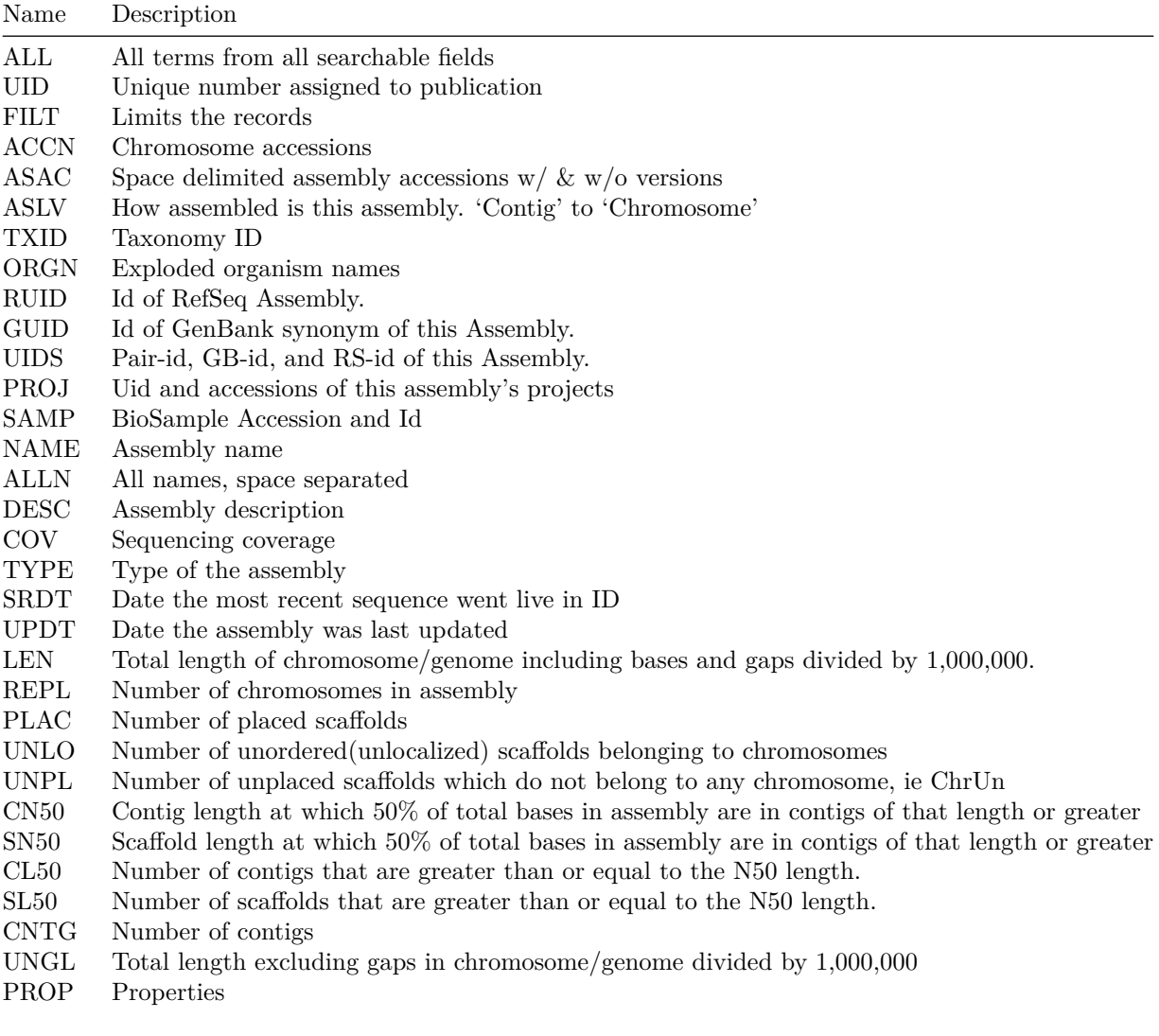

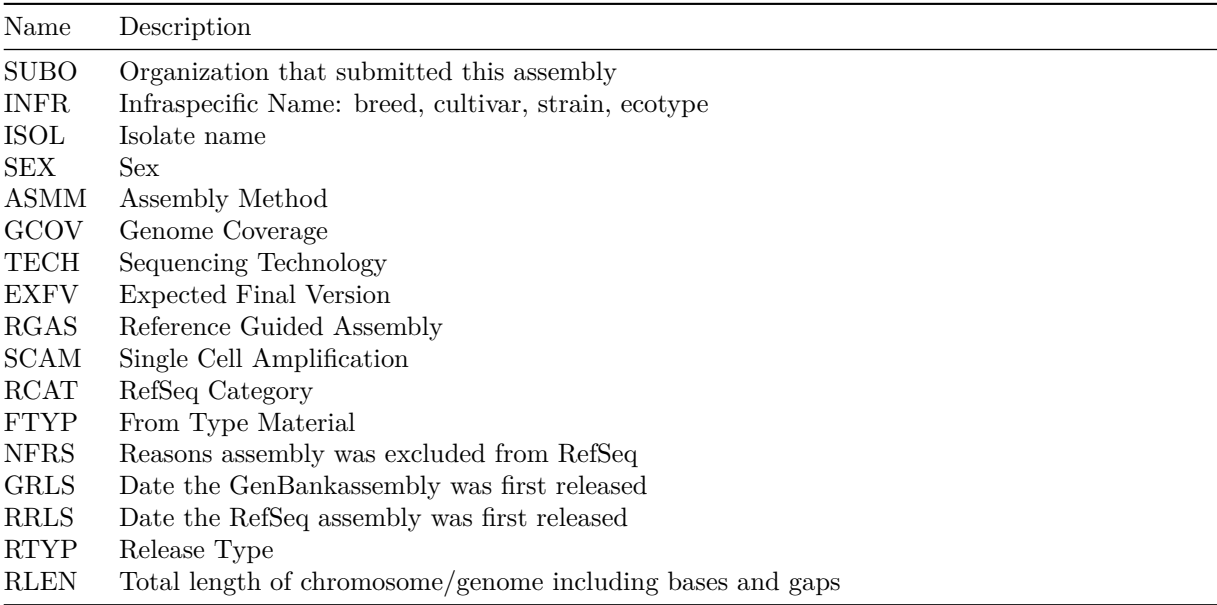

## **Downloading Genomes**

Let's start with a simple search. The command esearch allows us to search the databases. For example to search through the assembly database, we can use:

esearch -db assembly -query "Faecalibacterium prausnitzii[ORGN]"

This should give you an answer like:

```
<ENTREZ_DIRECT>
  <Db>assembly</Db>
  <WebEnv>NCID_1_27641186_130.14.18.34_9001_1536599806_648492441_0MetA0_S_MegaStore</WebEnv>
  <QueryKey>1</QueryKey>
  <Count>49</Count>
  <Step>1</Step>
</ENTREZ_DIRECT>
```
The key field in this response is the **<Count>49</Count>** field – this shows you how many things match your query,

We can use efetch to get those matches to the query, and we use the document summary format of efetch to summarize the document.

```
esearch -db assembly -query "Faecalibacterium prausnitzii[ORGN]" | efetch -format docsum | l
```
This is still XML format, and so to extract specific elements from that output, we can use xtract again. Here, we are looking for elements that contain a link to the [NCBI ftp](ftp://ftp.ncbi.nlm.nih.gov/) site:

<FtpPath\_GenBank>ftp://ftp.ncbi.nlm.nih.gov/genomes/all/GCA/003/467/805/GCA\_003467805.1\_ASM  $\verb|ftp://ftp.ncbi.nlm.nih.gov/genomes/all/GCF/003/467/805/GCF_003467805.1\_ASM34$  $\leq$ FtpPath\_Assembly\_rpt>ftp://ftp.ncbi.nlm.nih.gov/genomes/all/GCF/003/467/805/GCF\_003467805.1  $\leq$ <FtpPath\_Stats\_rpt>ftp://ftp.ncbi.nlm.nih.gov/genomes/all/GCF/003/467/805/GCF\_003467805.1\_AS

This is the path to different formats of the file We want the annotated sequences in [RefSeq](, and you can view that path in your browser by looking at this link: [ftp://ftp.ncbi.nlm.nih.gov/genomes/all/GCF/003/467/805/GCF\\_](ftp://ftp.ncbi.nlm.nih.gov/genomes/all/GCF/003/467/805/GCF_003467805.1_ASM346780v1/) [003467805.1\\_ASM346780v1/](ftp://ftp.ncbi.nlm.nih.gov/genomes/all/GCF/003/467/805/GCF_003467805.1_ASM346780v1/).

For these entries, the RefSeq file will be called the same as the name of the directory, with "\_genomic.fna.gz" appended.

Thus, for the above entry, the RefSeq nucleotide sequence file is: GCF\_003467805.1\_ASM346780v1\_genomic.fna.gz

This xtract syntax will get just the URLs for all the entries:

xtract -pattern DocumentSummary -element FtpPath\_RefSeq

Which gives us a list like:

ftp://ftp.ncbi.nlm.nih.gov/genomes/all/GCF/003/467/805/GCF\_003467805.1\_ASM346780v1 ftp://ftp.ncbi.nlm.nih.gov/genomes/all/GCF/003/465/525/GCF\_003465525.1\_ASM346552v1 ftp://ftp.ncbi.nlm.nih.gov/genomes/all/GCF/003/434/165/GCF\_003434165.1\_ASM343416v1 ...

*Note*: I just trimmed this to the first three elements in the list

We can write a simple program using [awk](https://en.wikipedia.org/wiki/AWK) to append the directory name and \_genomic.fna.gz on the end of these URLs:

```
esearch -db assembly -query "Faecalibacterium prausnitzii[ORGN]" | efetch -format docsum | \
xtract -pattern DocumentSummary -element FtpPath_RefSeq | \
awk -F"/" '{print $0"/"$NF"_genomic.fna.gz"}'
```
In this awk command,  $\text{\$0 is the thing that was piped to the command. \text{\$NF}$ is the last element in the record and we have said to split with a / using the option  $-F''/$ ".

So that command gives us this list (again trimmed to the first three entries):

ftp://ftp.ncbi.nlm.nih.gov/genomes/all/GCF/003/467/805/GCF\_003467805.1\_ASM346780v1/GCF\_00346 ftp://ftp.ncbi.nlm.nih.gov/genomes/all/GCF/003/465/525/GCF\_003465525.1\_ASM346552v1/GCF\_003465525.1\_ASM346552v1\_genomic.fna.gz  $ftp://ftp.ncbi.nlm.nih.gov/genomes/all/GCF/003/434/165/GCF_003434165.1_ASM343416v1/GCF_003434165.1_ASM343416v1/GCF_003434165.1_ASM343416v1/GCF_003434165.1_ASM343416v1/GCF_003434165.1_ASM343416v1/GCF_003434165.1_ASM343416v1/GCF_003434165.1_ASM343416v1/GCF_003434165.1_ASM343416v1/GCF$ 

There are several programs that you can use to download these files. One I recommend is wget as it is very straightforward. However, I also recommend using curl as it has a lot more options!

For example, we can modify the above command to use curl to get the files and save them with their original names:

```
esearch -db assembly -query "Faecalibacterium prausnitzii[ORGN]" | efetch -format docsum | \
xtract -pattern DocumentSummary -element FtpPath_RefSeq | \
awk -F"/" '{print "curl -o "$NF"_genomic.fna.gz " $0"/"$NF"_genomic.fna.gz"}'
```
## **Downloading Reference Databases**

If you are working with shotgun metagenomic data you will eventually have to make sense of that data in a taxonomic and/or functional context. Therefore knowing how to access large amounts of reference databases quickly and efficiently is a must. Below are some examples of how you can accomplish this.

1. [Downloading the NCBI Virus RefSeq Project Database](https://www.ncbi.nlm.nih.gov/bioproject/485481)

esearch -db bioproject -query "PRJNA485481" | elink -target nuccore | efetch -format fasta

If you click on the NCBI virus link above you will see that accession number will be the query name you use to download the viral database which in this case is \*PRJNA485481.

You could also download this same database using the database id:

esearch -db bioproject -query "485481[id]" | elink -target nuccore | efetch -format fasta >

Also note that I wanted to get the nucleotide database so my link target is *nuccore* but you can easily change that to *protein* if that is your desired database like the example below.

2. [Downloading the Bacterial Antimicrobial Resistance Reference Gene](https://www.ncbi.nlm.nih.gov/bioproject/PRJNA313047) [Database from NCBI](https://www.ncbi.nlm.nih.gov/bioproject/PRJNA313047)

esearch -db bioproject -query "PRJNA313047" | elink -target protein | efetch -format fasta >

3. Downloading all Bacterial genomes in RefSeq Your query can also be a list of filters allowing you to download only certain datasets from NCBI - in this case it is all bacterial nucleotide genomes found in the RefSeq database.

esearch -db "nucleotide" -query "Bacteria[Organism] OR bacteria[All Fields] AND Refseq[Filt